# **PROCEDIMIENTO PARA LA ELABORACIÓN Y APROBACIÓN DE GUÍAS DOCENTES. GRADOS**

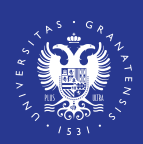

**UNIVERSIDAD DE GRANADA**   $info / \text{UGR} /$ 

• Vicerrectorado de Ordenación Académica y Profesorado

• Vicerrectorado de Transformación Digital - Secretariado Web

Email: [guiasdocentes@ugr.es](mailto:guiasdocentes@ugr.es)

Fecha del procedimiento: Del 23 mayo al 1 de julio. Las instrucciones actualizadas estarán disponibles en: [http://sl.ugr.es/InstruccionesGD](http://sl.ugr.es/0bHi)

Este folleto es de carácter informativo y carece de validez legal.

Fecha de la última actualización: 09/05/2024

## **Participantes:**

- 1. Accede a la URL: <https://grados.ugr.es/acceso-guias><br>2. Pulsa sobre "reinicializar la contraseña"
- Pulsa sobre "reinicializar la contraseña"
- 3. Introduce tu correo electrónico de la UGR (incluyendo @ugr.es) y pulsa enviar
- 4. Consulta tu correo, sigue las instrucciones que te permitirán definir una contraseña

## **¿QUÉ TENGO QUE SABER PARA GESTIONAR LAS GUIAS DOCENTES ?**

## **1. Acceso a la aplicación**

#### Si no recuerdas la contraseña o es la primera vez que accedes: NOTA: No es la contraseña de la cuenta @ugr

IMPORTANTE**.** Cuando haya varias personas responsables de la asignatura deben establecerse mecanismos internos de coordinación**.** En este caso**,** sólo una persona podrá editar la Guía**,** pudiendo el resto consultar la información introducida en la misma**.**

## **3. Validación [Coordinación Académica]**

1. Accede a la sección de "Secretario/a"

2. Aprueba la guía que ha sido validada por la coordinación del grado

3. Indica la fecha de aprobación en el Consejo de Departamento.

En el caso de asignaturas compartidas en varios departamentos, se requiere la aprobación de todos ellos.

- 1. Accede a la sección de "Coordinación del grado"
- 2. Valida la guía editada por el profesor

3. Si detectas algún error, puedes pedir al profesorado responsable de la asignatura que lo

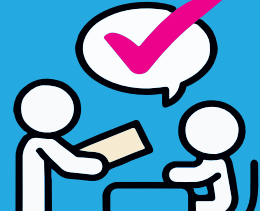

### subsane.

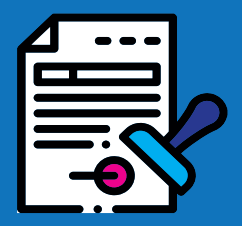

## **4. Aprobación [Secretario/a]**

- 1. Accede a la URL:<https://grados.ugr.es/acceso-guias>
- 2. Introduce tu correo de la UGR y la contraseña que hayas creado en el primer acceso. Si no la recuerdas puedes repetir los pasos de "primera vez que se accede"

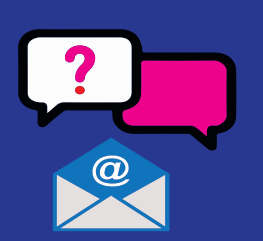

## 2. **Edición de la Guía [Profesorado]**

3. Se ha pre-cargado el contenido de la guía del curso 24/25. Puedes revisarlo y modificar solo los cambios que consideres oportuno.

4. Para cualquier incidencia o consulta contactar, indicando nombre, código del título y nombre de la asignatura, en su caso, a: [guiasdocentes@ugr.es](mailto:guiasdocentes@ugr.es)

5. Comprueba que las asignaturas cargadas en la sección profesorado son correctas. IMPORTANTE: es necesario que esté cargada la ordenación docente por el departamento. Listado de campos de las guías docentes:

## **5. Calendario**

• Elaboración, validación, aprobación y verificación: del 23 mayo al 1 de julio

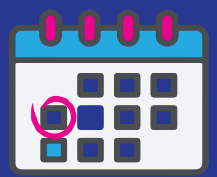

-Datos cargados por ordenación académica (profesorado, horarios...)

-Datos cargados de la memoria de verificación (resultados del proceso de formación y aprendizaje y metodologías docentes).

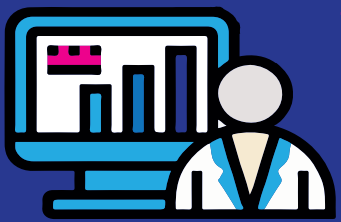

- -Datos a editar por el profesorado:
	- •Prerrequisitos y /o recomendaciones
	- •Resultados de aprendizaje (objetivos)
	- •Programa de contenidos teóricos y prácticos
	- •Bibliografía
	- •Enlaces recomendados

•Evaluación ordinaria y extraordinaria

•Evaluación única final •Información adicional.

-Las asignaturas con adscripciones genéricas, como el Prácticum, TFG... serán editadas por aquellas personas que se hayan designado por el Centro.

-Las Guías Docentes de los dobles títulos se generarán de forma automática.

#### Siguientes accesos: